## 知 CAS平台配置使用https方式访问管理平台后虚拟机控制台黑屏

**[李颜](https://zhiliao.h3c.com/User/other/140088)** 2022-10-12 发表

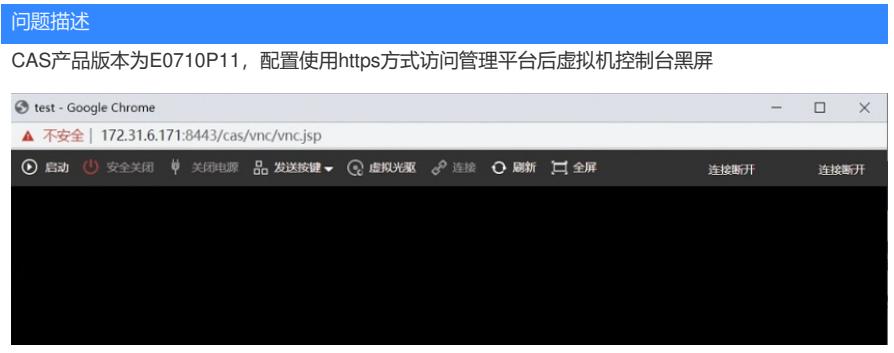

解决方法

若配置https模式访问平台后,需进行以下配置:

- 1、为虚拟机配置vnc代理,【修改虚拟机】-【控制台VNC】-【启用VNC代理】
- 2、配置VNC代理服务器ip为cvm ip, VNC代理登录名使用root用户, 【系统管理】-【参数配置】-VN C代理服务器参数
- (若现场配置了禁用root ssh, 则登录名需使用sysadmin用户)